$\mathbf{I}$ 

 $\overline{\phantom{a}}$ 

## **Policy Map Class Configuration Mode Commands**

To configure a service policy in an optimization policy map, use the **class** policy map configuration command. To unconfigure settings, use the **no** form of this command.

**class** *classmap-name* [**insert-before** [*existing\_class*]]

**no class** *classmap-name* [**insert-before** [*existing\_class*]]

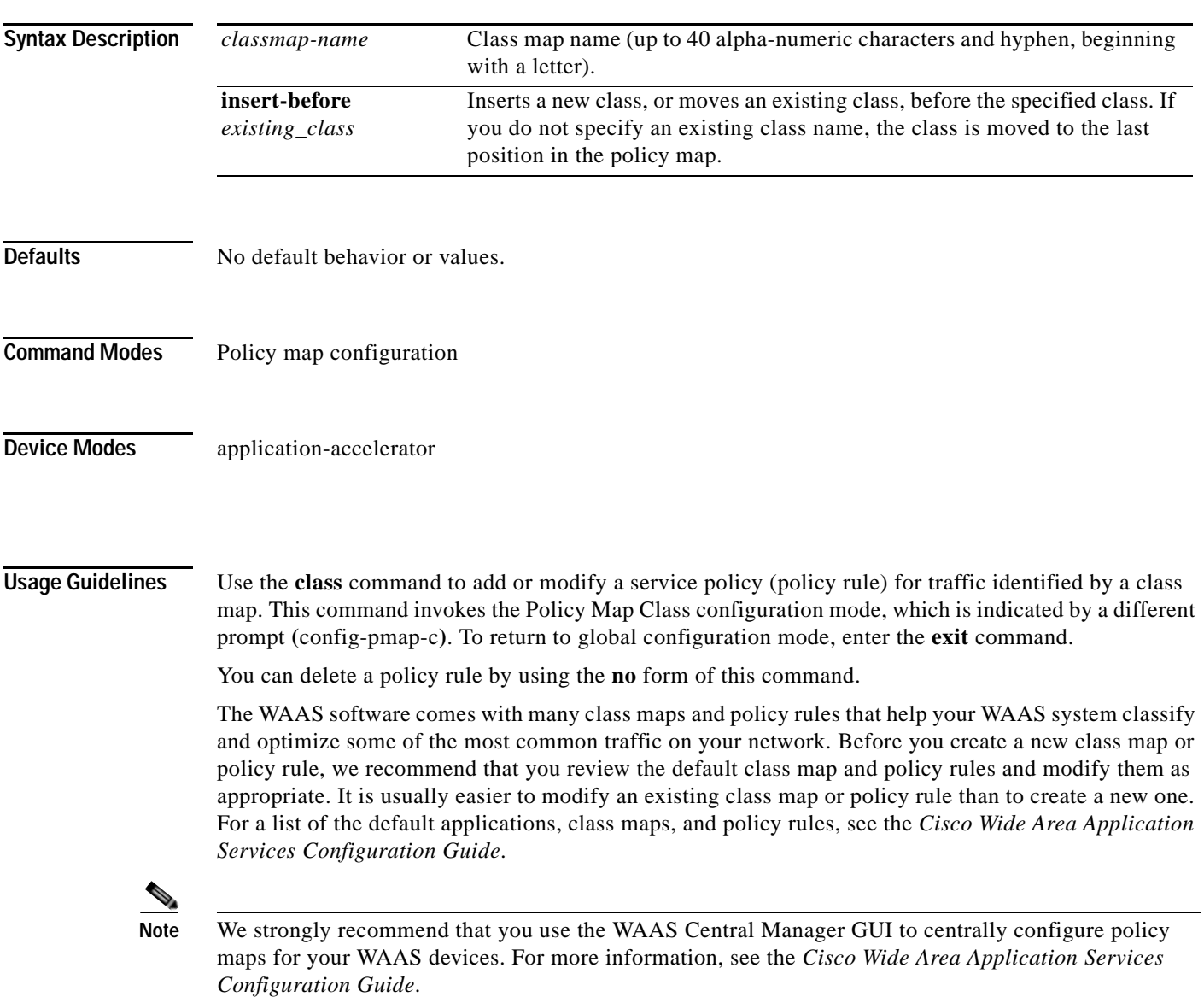

 $\mathbf I$ 

#### **Examples**

The following example shows how to configure a policy rule in an optimization policy map:

wae(config)# **policy-map waas WAAS-GLOBAL** wae(config-pmap)# **class httpx** wae(config-pmap-c)# **optimize full accelerate http application Web**

#### **Related Commands [\(config-pmap-c\) optimize](#page-2-0)**

**[\(config-pmap-c\) optimize](#page-2-0) [\(config-pmap-c\) optimize](#page-2-0) [\(config-pmap-c\) pass-through](#page-4-0) [\(config-pmap-c\) set ip dscp](#page-6-0) [\(config-pmap-c\) set ip dscp](#page-6-0)**

### <span id="page-2-0"></span>**(config-pmap-c) optimize**

To configure optimization actions in a WAAS optimization policy, use the **optimize** policy class map configuration command. To unconfigure optimization actions, use the **no** form of this command.

**optimize** {**tfo-only** | {[**DRE** {**bidirectional** | **adaptive** | **unidirectional**}] [**LZ**] | **full**} [**accelerate**  {**cifs** | **http** | **ica** | **mapi** | **MS-port-mapper** | **ssl** | **video**}] [**application** *app-name*]

**no optimize** {**tfo-only** | {[**DRE** {**bidirectional** | **adaptive** | **unidirectional**}] [**LZ**] | **full**} [**accelerate** {**cifs** | **http** | **ica** | **mapi** | **MS-port-mapper** | **ssl** | **video**}] [**application** *app-name*]

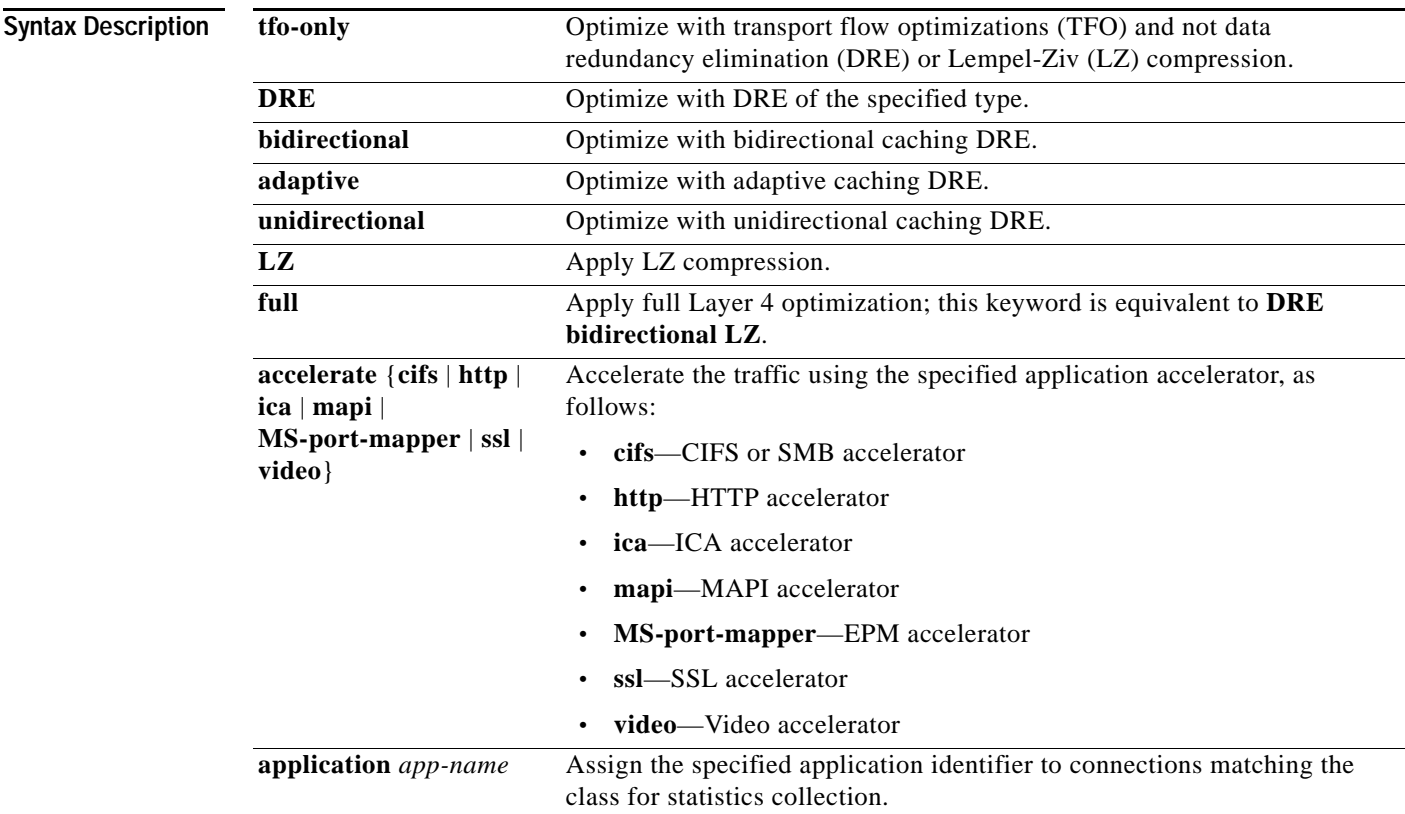

**Defaults** No default behavior or values.

**Command Modes** Policy map class configuration

#### **Device Modes** application-accelerator

 $\Gamma$ 

**Cisco Wide Area Application Services Command Reference**

 $\mathsf I$ 

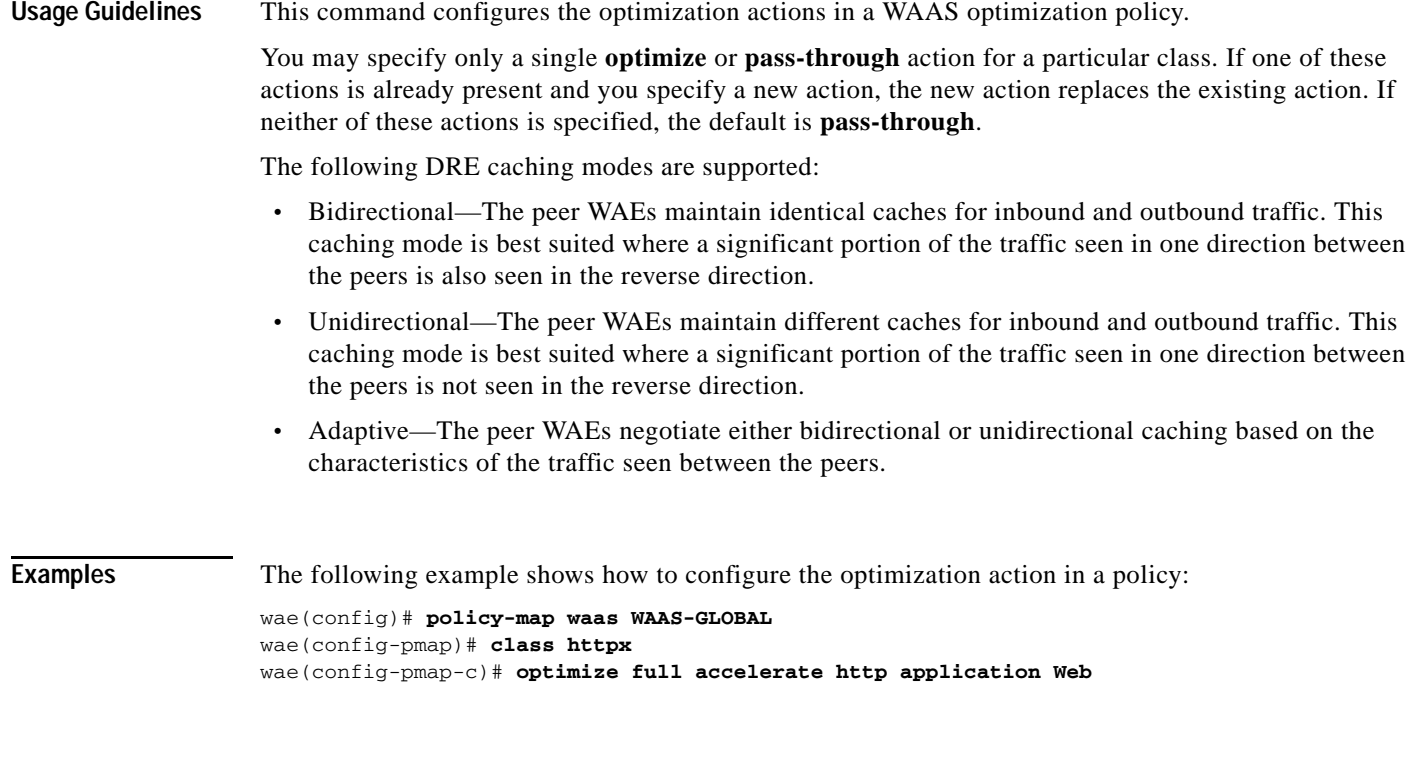

**Related Commands [\(config-pmap-c\) pass-through](#page-4-0) [\(config-pmap-c\) set ip dscp](#page-6-0)**

×

 $\mathbf{I}$ 

 $\overline{\phantom{a}}$ 

## <span id="page-4-0"></span>**(config-pmap-c) pass-through**

To configure the pass-through action in an optimization policy rule, use the **pass-through** policy class map configuration command. To unconfigure the pass-through action, use the **no** form of this command.

**pass-through** [**application** *app-name*]

**no pass-through** [**application** *app-name*]

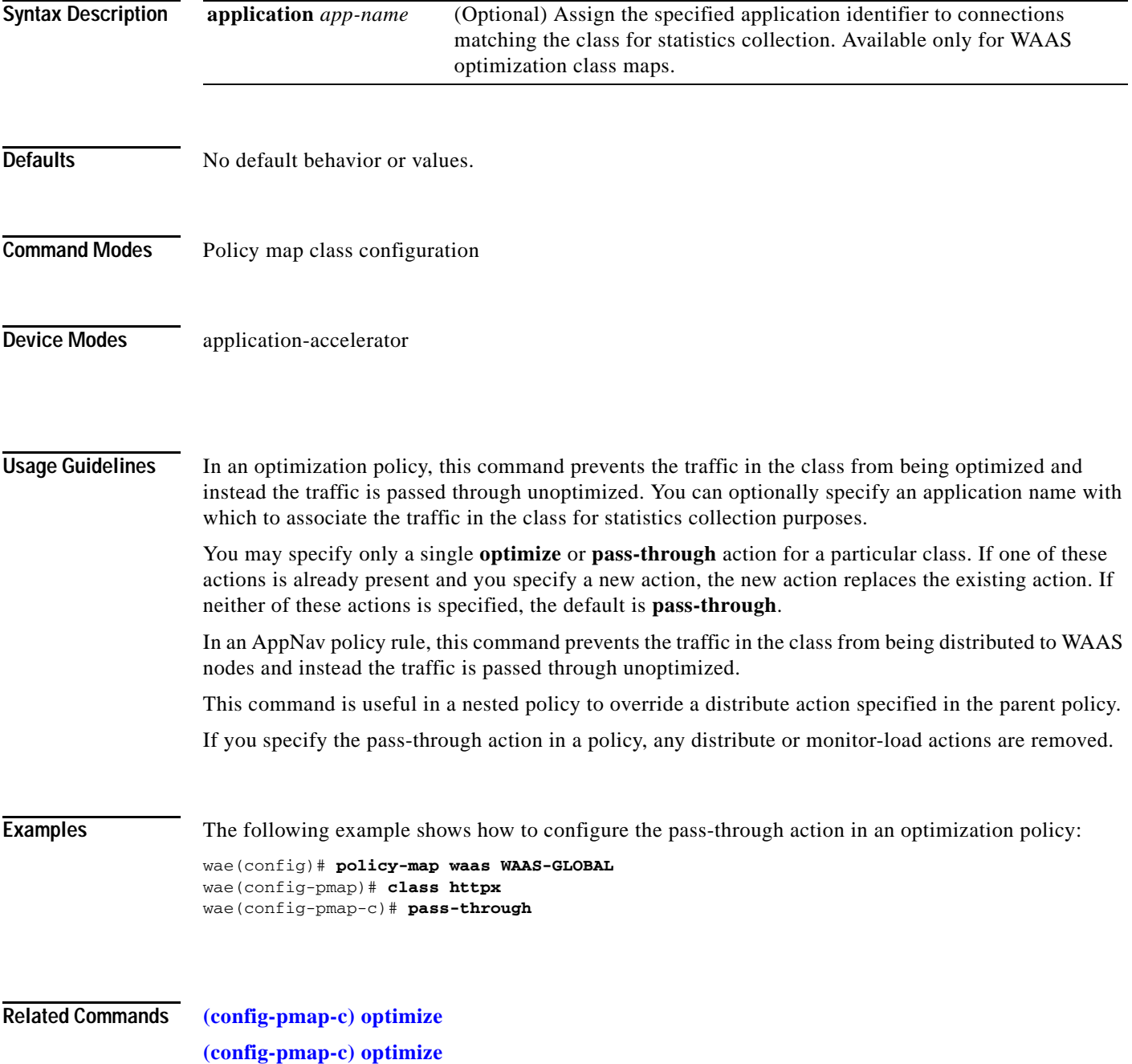

 $\mathsf I$ 

**[\(config-pmap-c\) optimize](#page-2-0) [\(config-pmap-c\) set ip dscp](#page-6-0) [\(config-pmap-c\) set ip dscp](#page-6-0)**

 $\overline{\phantom{a}}$ 

# <span id="page-6-0"></span>**(config-pmap-c) set ip dscp**

To configure the DSCP marking in a WAAS optimization policy, use the **set ip dscp** policy class map configuration command. To unconfigure DSCP marking, use the **no** form of this command.

**set ip dscp** *dscp-marking*

**no set ip dscp** *dscp-marking*

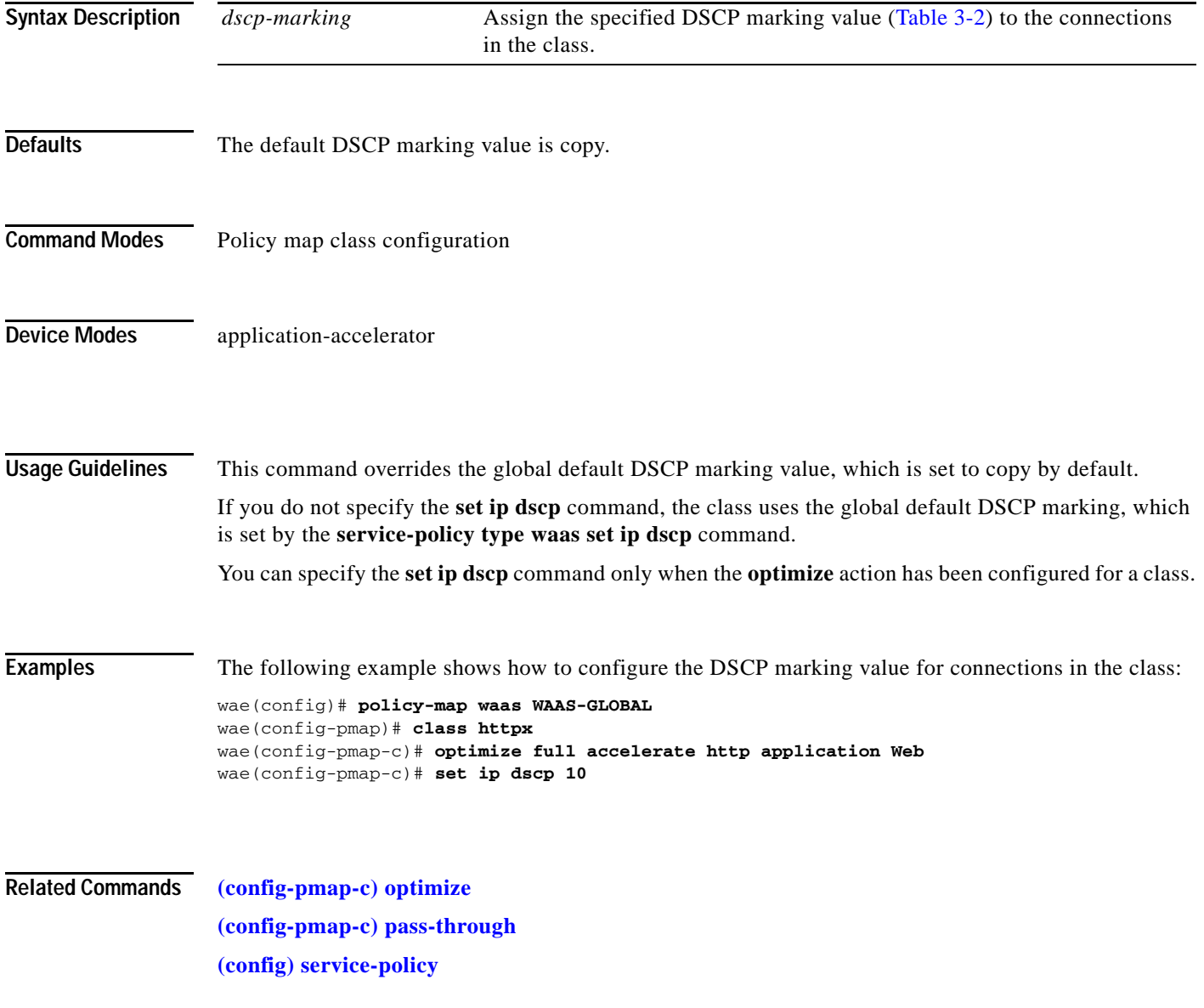

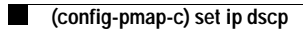

 $\mathsf I$ 

П